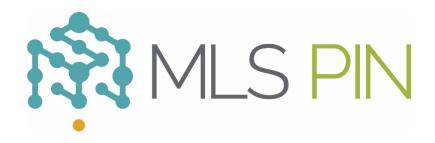

## Free IDX "Frame In" Option

- Pinergy provides links that will allow you to point to and "frame in" IDX data on your website. Links and search/display settings are in Pinergy -> Tools -> IDX Search Options.
- The IDX Search Page allows for searching all on-market listings, excluding listings from opted-out offices (offices that have requested that their listings not be displayed on Public Access Websites). The IDX Search Page also can be configured to allow searching up to five years back for sold listings. Only those Acceptable Data Fields listed in Attachment C of the MLS PIN Rules and Regulations will be displayed. The IDX Search Area is set up on the Search tab of IDX Search Options.
- The Featured Listings Page will display all on-market listings for the agent, the
  office, or the firm. The page may be customized on the Featured Listings tab of
  IDX Search Options.